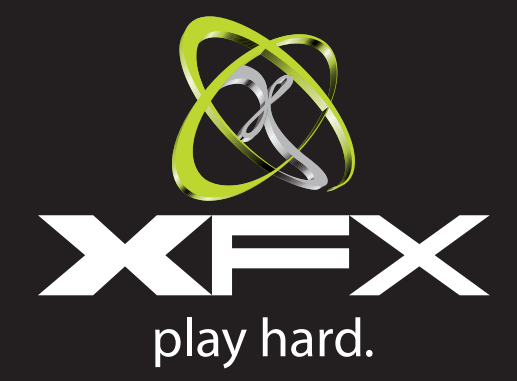

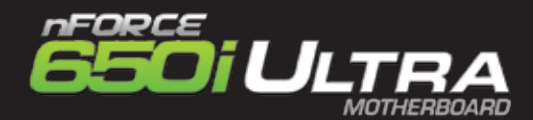

# Quick Install Guide

www.xfxforce.com

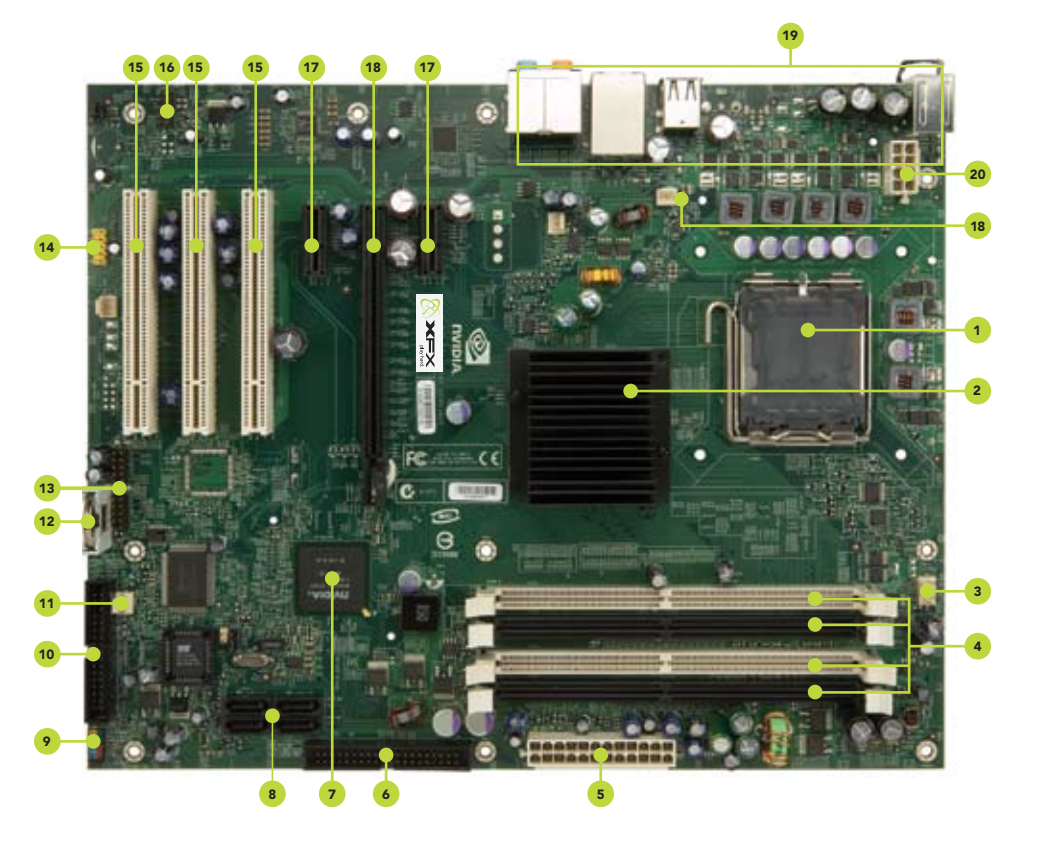

### **MOTHERBOARD**

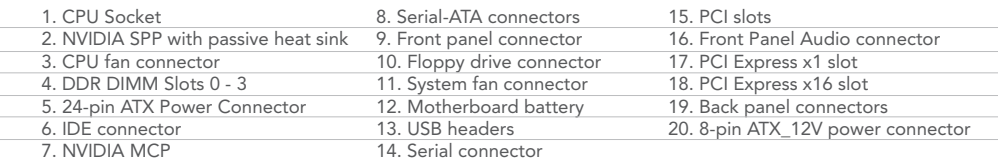

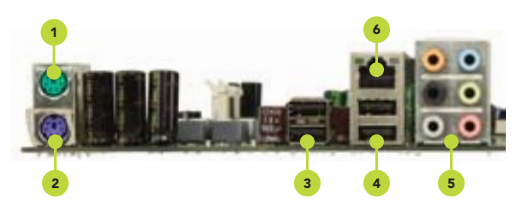

## **REAR PANEL**

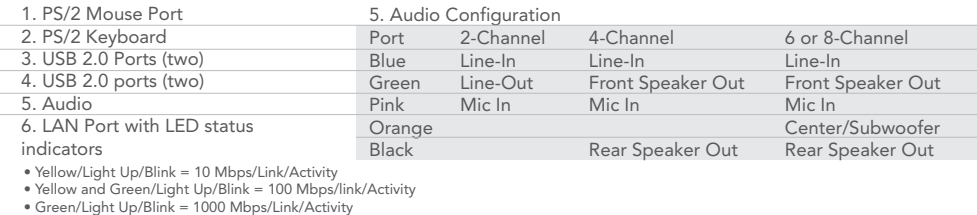

## **DIMM SLOTS**

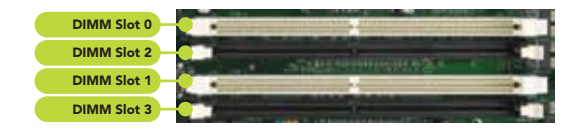

#### Memory Configuration

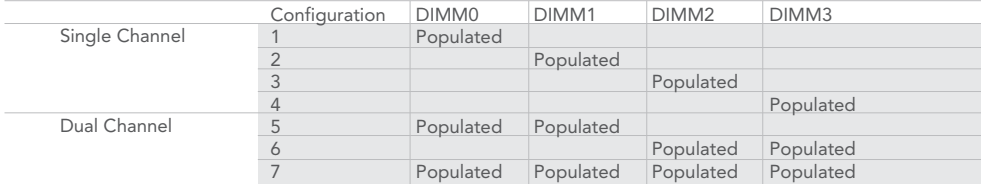

#### Front Panel Header Pins

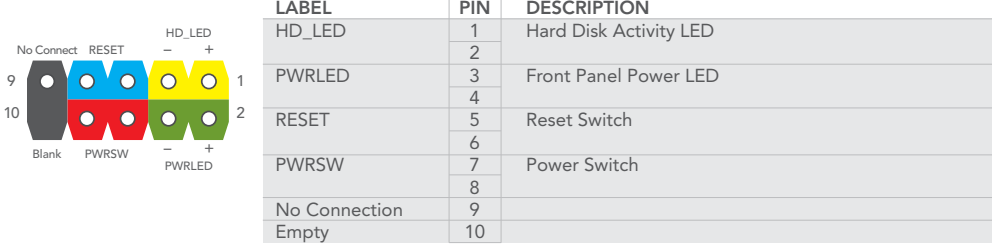

#### USB Header

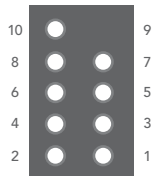

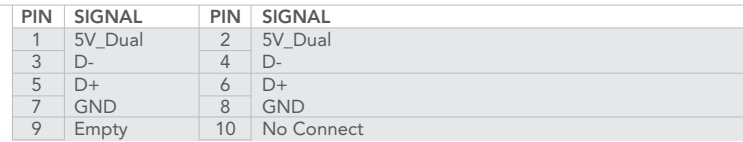

DESCRIPTION

### **INSTALLING THE CPU**

Refer to page 12 of the manual in the motherboard installation CD for additional details.

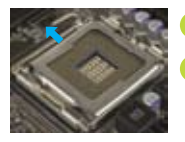

- Remove the protective socket cover on the load plate which is used to protect the socket when there is no CPU installed. 1
- Unhook the socket lever by pushing *down* and *away* from the socket. 2

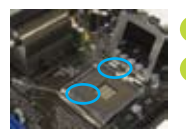

- **3** Lift the load plate.
- Align the notches in the processor with the notches on the socket.  $\overline{A}$ Align notches with notches on the CPU.

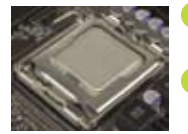

6

- **5** Lower the processor straight down into the socket without tilting or sliding it into the socket.
- Close the load plate over the CPU and press down while you close and engage the socket lever.
- $\overline{7}$  There are many different fan types that can be used with this motherboard. Follow the instructions that came with your fan assembly. Be sure that the fan orientation is correct for your chassis type and your fan assembly.

## **INSTALLING MEMORY**

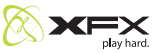

Refer to page 13 of the manual in the motherboard installation CD for additional details.

#### DIMM Slot

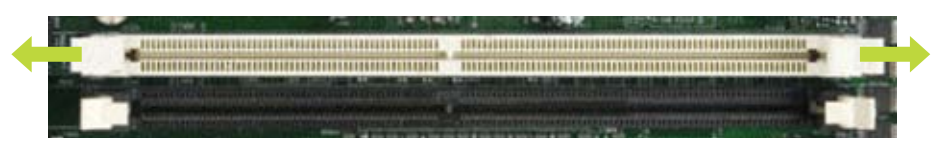

1) Unlock a DIMM slot by pressing the module clips outward.

2) Match the notch on the memory with the notch on the DIMM slot. Align the memory module to the DIMM slot, and insert the module vertically into the DIMM slot. The plastic clips at both sides of the DIMM slot automatically lock the DIMM into the connector.

### **CONNECTING FRONT PANEL HEADER**

Refer to page 19 of the manual in the motherboard installation CD for additional details.

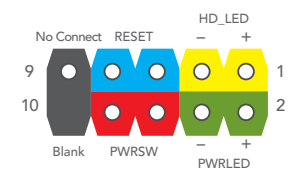

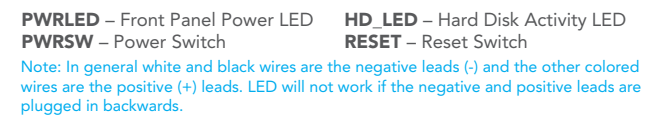

### **CONNECTING DISK DRIVES**

Refer to page 17 of the manual in the motherboard installation CD for additional details.

These connectors are for peripherals such as floppy drive, hard disk drives, and optical drives. (i.e. DVD-ROM, CD-ROMS, etc) Note: Drive cables are designed to fit in these connectors in only one orientation.

Floppy Connectors

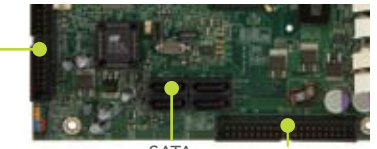

**SATA Connectors** 

EIDE Connectors

### **POWER CONNECTION**

Refer to page 16 of the manual in the motherboard installation CD for additional details.

This motherboard requires an ATX power supply. Note: Power supply cables are design to fit the motherboard power connectors in only one orientation.

• For general motherboard setup, make sure the 24-pin ATX power connector, and the 8-pin 12V power connector are properly connected to the power supply.

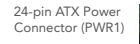

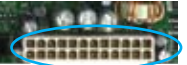

8-pin ATX 12 Pov .<br>Connector (PWR2)

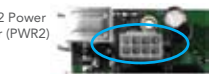

To set up Raid using NVIDIA MediaShield Storage, refer to the manual in the motherboard installation CD. (Page 82).

Please refer to the manufacture's installation manual when installing any devices (i.e. graphics boards, hard disk drives, optical drives, etc.) to the motherboard.